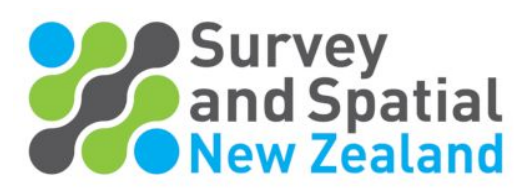

## **How to update your Personal details, Profile and CPD points on your website Dashboard**

1. Find the 'Member Login' to [www.surveyspatialnz.org](http://www.surveyspatialnz.org/) at the top of the page.

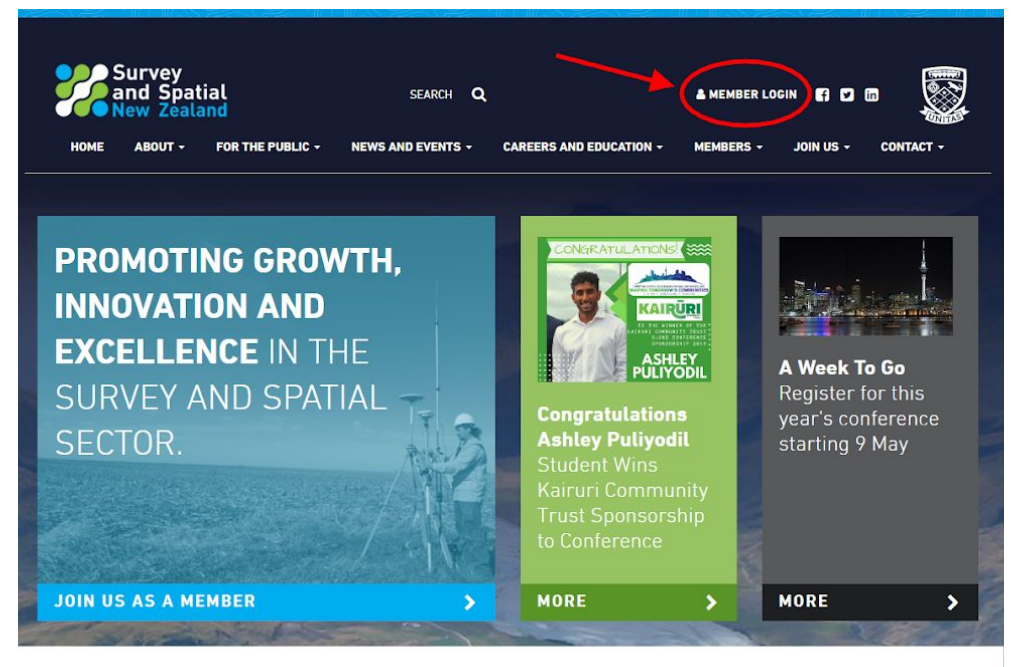

2. Login with your email and password details.

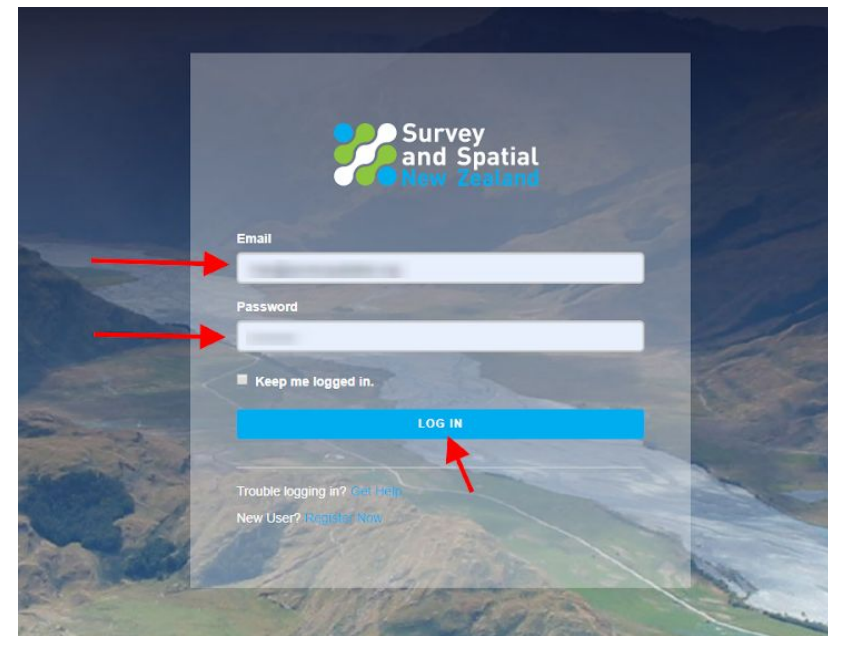

3. 'Member Login' will be replaced with 'Dashboard' at the top of the page. Click on 'Dashboard.

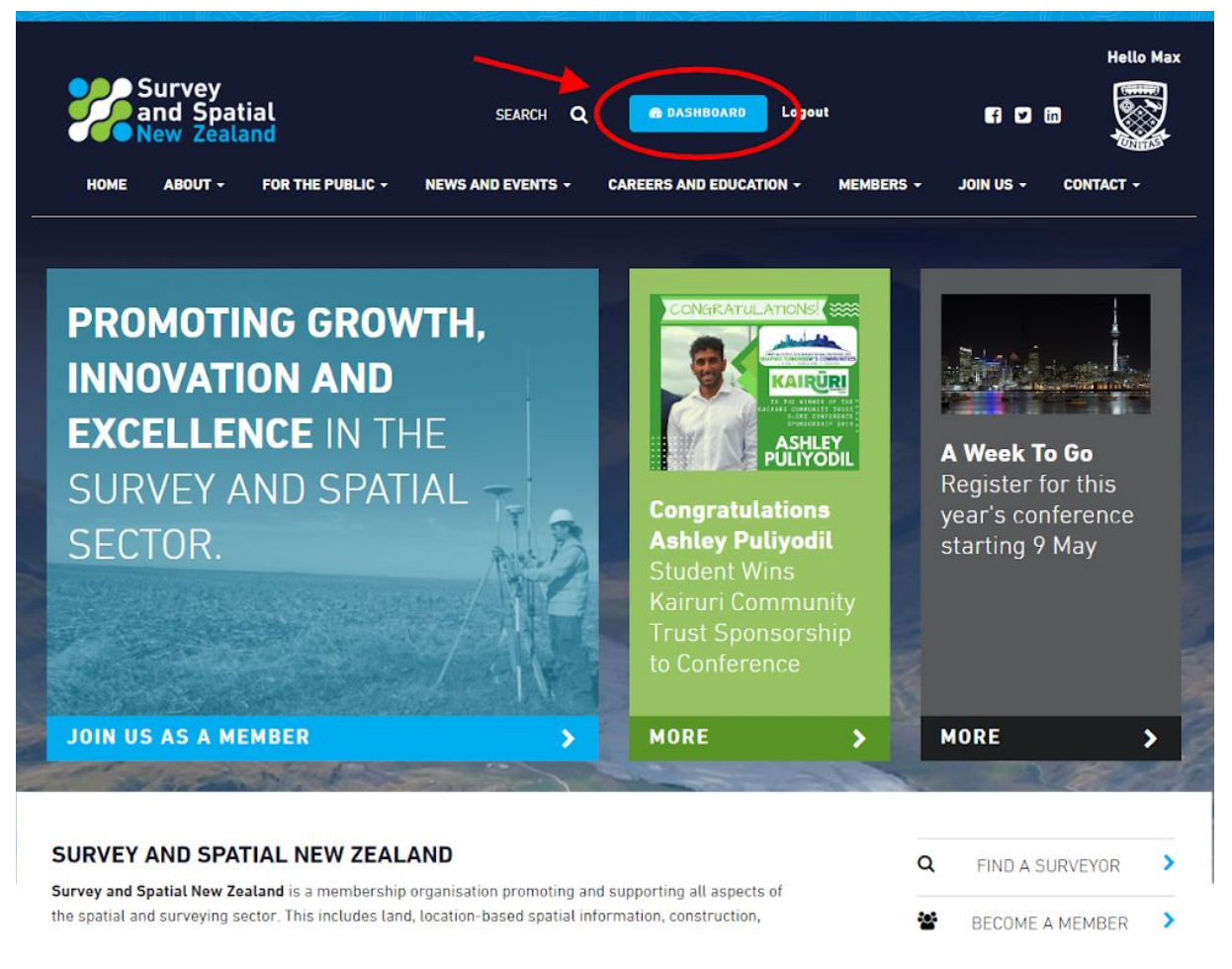

4. Click on 'Personal Details' on the right hand-side on the Dashboard to update your personal information.

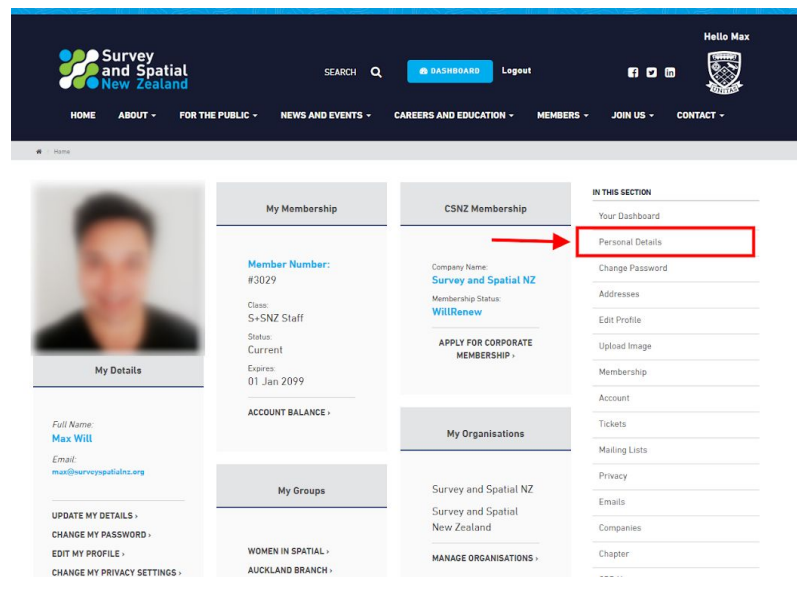

5. Edit your personal details and save.

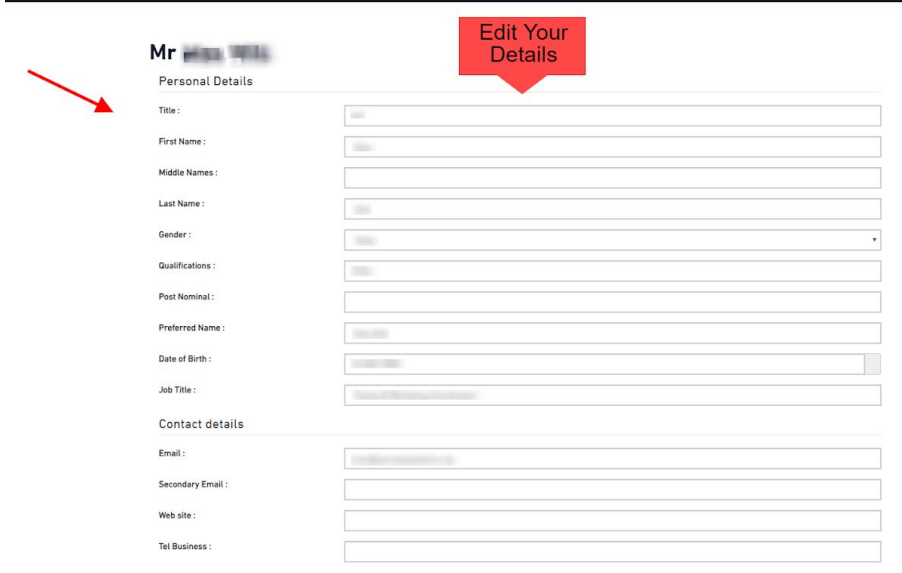

6. You can also create and edit your own 'Profile' with a bio or any relevant information you want to share .

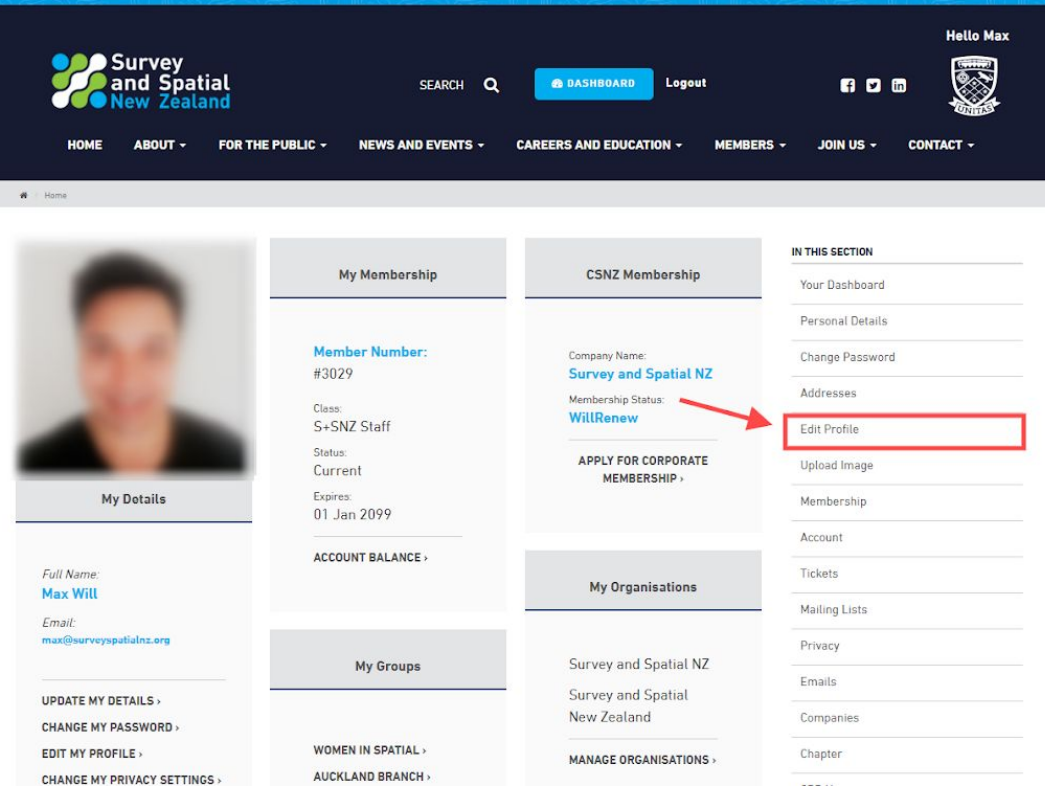

7. You can also determine what information the public can see about you on the website

in your 'Privacy' settings. This is good for people looking for a surveyor or a member in the website contact lists.

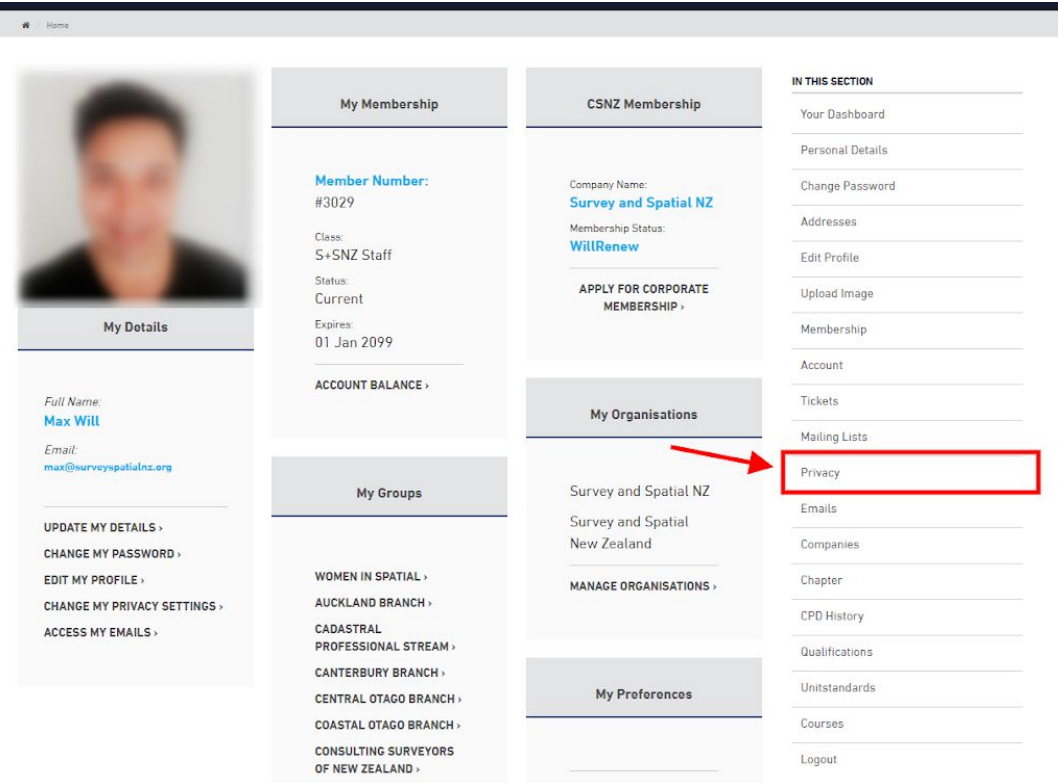

8. Add all your CPD points. Events booked through our website are usually credited automatically by the system. However, it is your responsibility to make sure your points are up to date.

 $\mathbf{A}$  - Home IN THIS SECTION My Membership **CSNZ Membership** Your Dashboard Personal Details Member Number: **Company Name:**<br>Survey and Spatial NZ Change Password #3029 Addresses Membership Status:<br>WillRenew S+SNZ Staff Edit Profile Status: APPLY FOR CORPORATE Upload Image Current MEMBERSHIP My Details Membership Expires:<br>01 Jan 2099 Account  $\begin{array}{lll} \texttt{ACCOUNT BALANCE} \end{array}$ Full Name:<br>Max Will  ${\sf Tickets}$ My Organisations Mailing Lists Email: Privacy My Groups Survey and Spatial NZ Emails Survey and Spatial **UPDATE MY DETAILS** New Zealand Companies **CHANGE MY PASSWORD** WOMEN IN SPATIAL > EDIT MY PROFILE Chapter MANAGE ORGANISATIONS AUCKLAND BRANCH **CHANGE MY PRIVACY SETTINGS** CPD History ACCESS MY EMAILS  $\rightarrow$ CADASTRAL<br>PROFESSIONAL STREAM > Qualifications **CANTERBURY BRANCH** My Preferences Unitstandards CENTRAL OTAGO BRANCH > COASTAL OTAGO BRANCH  $\times$ Courses **CONSULTING SURVEYORS**<br>OF NEW ZEALAND > Logout

9. You can also update your details using the shortcut menu below.

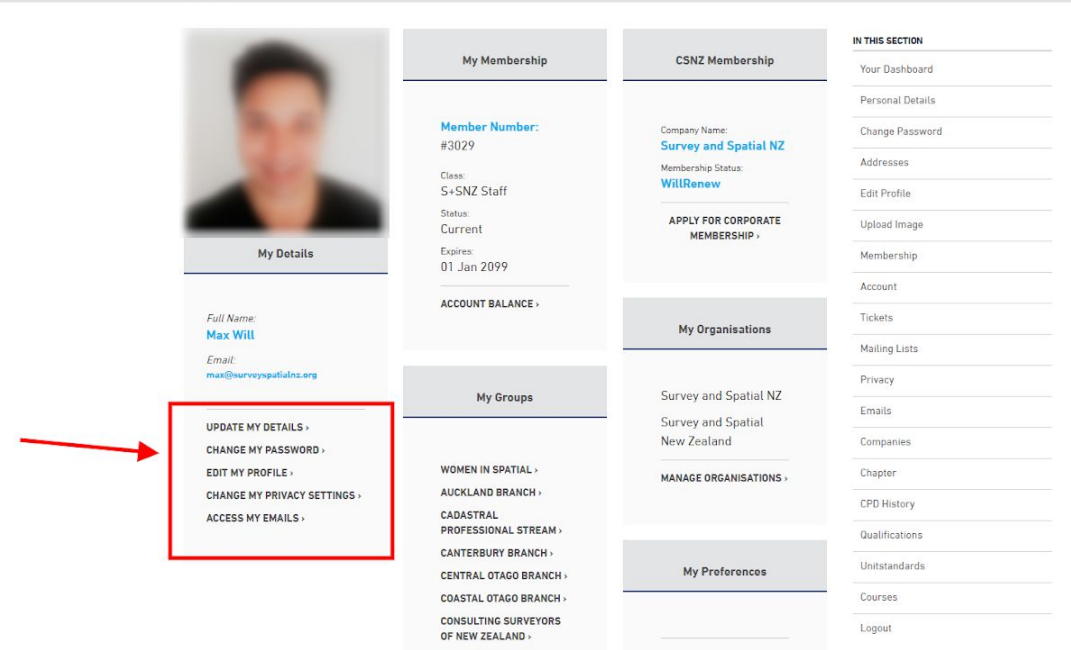

**\* Don't forget to save your changes!**